# **Вопрос: Назначение и содержание окна табличного процессора MS Excel. Блок и блочные функции. Правила использования ссылок на ячейки.**

**Электронная таблица (ЭТ)** – совокупность данных, представленных в виде прямоугольной таблицы. Данные в таблице могут быть связаны формулами и автоматически пересчитываться при их изменении.

**Табличный процессор** – программа для работы с электронными таблицами (Microsoft Excel).

Окно табличного процессора Excel предназначено для ввода электронной таблицы и содержит следующие элементы:

- стандартные элементы окна Windows;
- поле имени содержит имя или адрес активной ячейки или диапазона ячеек;
- строка формул предназначена для отображения и редактирования содержимого активной ячейки;
- строка состояния выводит информацию о режиме работы, состоянии индикаторов режимов и клавиатуры.

В рабочей области окна расположена рабочая книга. **Рабочая книга** — это файл, предназначенный для хранения электронной таблицы, имеет расширение .xls. Рабочая книга состоит из *рабочих листов.* По умолчанию во вновь создаваемой книге содержится 3 рабочих листа. Пользователь может управлять этим количеством с помощью установки значения параметра Листов в новой книге на вкладке *Общие* диалогового окна команды *Параметры* меню *Сервис*.

Каждый рабочий лист имеет имя (ярлык рабочего листа). По умолчанию листы именуются Лист1, Лист2, Лист3, Диаграмма1, они могут быть следующих типов:

- рабочий лист электронная таблица;
- лист диаграммы графическое представление данных электронной таблицы.

Рабочий лист представляет собой сетку из строк и столбцов. Максимальный размер рабочего листа *зависит от версии*. Столбцы именуются латинскими буквами. Строки именуются арабскими числами от 1.

На пересечении строки и столбцов рабочего листа расположены ячейки (клетки). Каждая ячейка имеет адрес, который образуется: <имя столбца><имя строки>, например А10. Ввод и редактирование данных производится в активной ячейке. Активная ячейка выделяется специальной рамкой. Ее имя содержится в поле имени.

Существует также понятие диапазона ячеек. **Диапазон (блок, интервал) ячеек** — это прямоугольная область в таблице, содержащая несколько выделенных ячеек. Адрес диапазона образуется как: <адрес 1-й ячейки> : <адрес последней ячейки>, например А1:А10, A10:D20.

В MS Excel находится около 400 функций, которые разделены на категории.

**Функция** - это готовая специализированная формула, которая составляется из имени функции и аргумента или нескольких аргументов.

Правило написания функции (синтаксис):

## **Имя\_Функции(Аргументы)**

Аргументы функции разделяются знаком препинания (**;**)

Аргументом функции может быть константа, ссылка на ячейку, диапазон, несколько аргументов, выражение, другие функции.

**Блочные функции** – это те функции, где в качестве аргумента выступает диапазон ячеек.

Например: =МАКС (А1:Е5) – нахождение наибольшего значения в диапазоне. =МИН (А1:Е5) – нахождение наименьшего значения в диапазоне.  $=$ СУММ(A1:E5) – нахождение суммы значений в диапазоне. =СРЗНАЧ(А1:Е5) – нахождение среднего арифметического значения в диапазоне.

**Ссылка** указывает на ячейку или диапазон ячеек, содержащих данные, которые требуется использовать в формуле. Ссылки позволяют:

- использовать в одной формуле данные, находящиеся в разных частях электронной таблицы;
- использовать в нескольких формулах значение одной ячейки.

Различают два основных типа ссылок:

- 1. **Относительные** зависящие от положения формулы;
- 2. **Абсолютные** не зависящие от положения формулы.

Различие между относительными и абсолютными ссылками проявляется при копировании формулы из текущей ячейки в другие ячейки.

### **Относительные ссылки**

Присутствующая в формуле относительная ссылка фиксирует расположение ячейки с данными относительно ячейки, в которой записана формула. При изменении позиции ячейки, содержащей формулу, изменяется и ссылка. Рассмотрим формулу =*А*12, записанную в ячейке *А*2. Она содержит относительную ссылку *А*1, которая воспринимается табличным процессором следующим образом: содержимое ячейки, находящееся на одну строку выше той, в которой находится формула, следует возвести в квадрат.

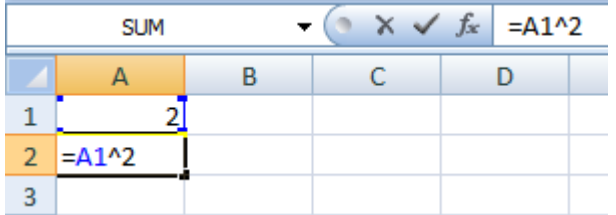

При копировании формулы вдоль столбца и вдоль строки относительная ссылка автоматически корректируется так:

 смещение на один столбец приводит к изменению в ссылке одной буквы в имени столбца;

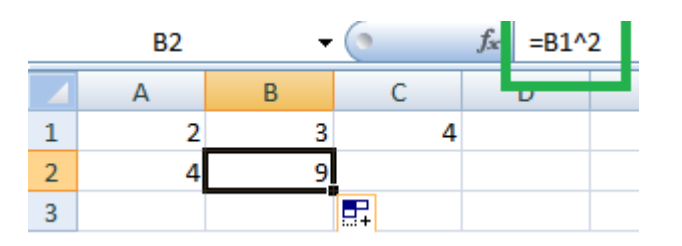

смещение на одну строку приводит к изменению и ссылке на единицу номера строки.

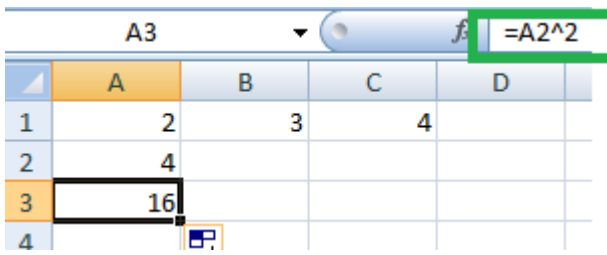

#### **Абсолютные ссылки**

Абсолютная ссылка в формуле всегда ссылается на ячейку, расположенную в определённом (фиксированном) месте. В абсолютной ссылке перед каждой буквой и цифрой помещается знак \$, например, \$*А*\$1. При изменении позиции ячейки, содержащей формулу, абсолютная ссылка не изменяется. При копировании формулы вдоль строк и вдоль столбцов абсолютная ссылка не корректируется.

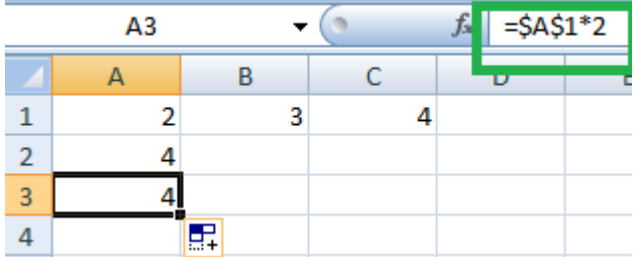

### **Смешанные ссылки**

Смешанная ссылка содержит либо абсолютно адресуемый столбец и относительно адресуемую строку \$*А*1, либо относительно адресуемый столбец и абсолютно адресуемую строку *А*\$1.

При изменении позиции ячейки, содержащей формулу, относительная часть адреса изменяется, а абсолютная часть адреса не изменяется. При копировании или заполнении формулы вдоль строк и вдоль столбцов относительная ссылка автоматически корректируется, а абсолютная ссылка не корректируется.

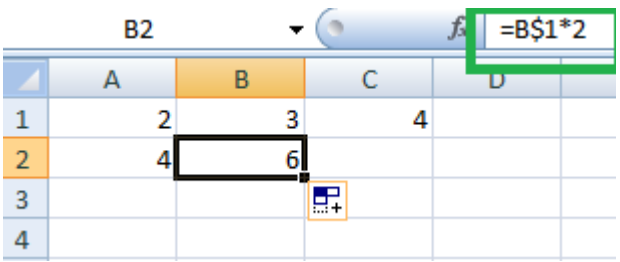